# **Installing FreePBX 14 on Debian 8.8**

#### **READ FIRST**

Manual installations of FreePBX is considered an EXPERTS ONLY exercise. This method of installation is enough to get CORE functionality of FreePBX. Non-commercial modules may not function as expected or detailed in the Wiki's. Certain modules and features may require additional software to be installed and configured on the server.

**\*\*\*\* COMMERCIAL MODULES CANNOT BE INSTALLED ON THIS OS \*\*\*\***

For Asterisk 16 you must enable app\_macro in make menuselect

- [Initial System Setup](#page-0-0)
	- [Log in as, or switch to, the Root User](#page-0-1)
	- [Update Your System](#page-1-0)
	- [Install Required Dependencies](#page-1-1)
	- $\bullet$  Install nodeis
	- [Reboot server](#page-1-3)
- [Install Prerequisites](#page-1-4)
	- [Install Legacy pear requirements](#page-1-5)
- **[Install and Configure Asterisk](#page-1-6)** 
	- [Download Asterisk source files.](#page-2-0)
	- [Compile and install DAHDI.](#page-2-1)
	- [Compile and install Asterisk](#page-2-2)
	- [Install and Configure FreePBX](#page-3-0)
	- [Create the Asterisk user and set base file permissions.](#page-3-1)
	- [A few small modifications to Apache.](#page-3-2)
	- [Configure ODBC](#page-3-3)
- [That's it!](#page-4-0)

#### [Automatic Startup](#page-5-0)

# <span id="page-0-0"></span>**Initial System Setup**

When installing the machine, at package selection make sure you pick - at least - 'web server' and 'SSH server'. You can also turn off 'Debian desktop environment'.

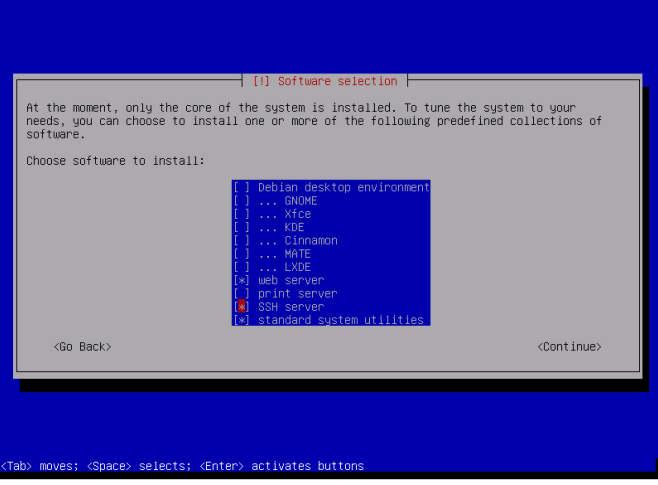

## <span id="page-0-1"></span>**Log in as, or switch to, the Root User**

Please note: THIS IS IMPORTANT! You must run the **entire** process as root. Attempting to use 'sudo' later on **will not work**. Please don't ignore this. You must run this entire installer as the root user. If will be helpful to enable ssh logins as root. To do so, you need to change the line 'PermitRootLogin without-password' to 'PermitRootLogin yes' in /etc/ssh/sshd\_config. You can do this with the following commands.

```
sed -i 's/PermitRootLogin without-password/PermitRootLogin yes/' /etc/ssh
/sshd_config
service sshd restart
```
### <span id="page-1-0"></span>**Update Your System**

```
apt-get update && apt-get upgrade -y
```
### <span id="page-1-1"></span>**Install Required Dependencies**

```
apt-get install -y build-essential linux-headers-`uname -r` openssh-server 
apache2 mysql-server\
   mysql-client MongoDB bison flex php5 php5-curl php5-cli php5-mysql php-
pear php5-gd curl sox\
   libncurses5-dev libssl-dev libmysqlclient-dev mpg123 libxml2-dev libnewt-
dev sqlite3\
   libsqlite3-dev pkg-config automake libtool autoconf git unixodbc-dev 
uuid uuid-dev\
   libasound2-dev libogg-dev libvorbis-dev libicu-dev libcurl4-openssl-dev 
libical-dev libneon27-dev libsrtp0-dev\
   libspandsp-dev sudo libmyodbc subversion libtool-bin python-dev
```
As part of this install, you will be asked several times for a mysql password. You can leave this blank (just push enter) as the instructions further down will generate a **secure** password. If you set a password now, you will cause problems further down. **Please do not set a mysql password unless you are confident in your abilities to secure a SQL server.**

### <span id="page-1-2"></span>**Install nodejs**

```
curl -sL https://deb.nodesource.com/setup 8.x | sudo -E bash -
sudo apt-get install -y nodejs
```
### <span id="page-1-3"></span>**Reboot server**

```
reboot
```
# <span id="page-1-4"></span>**Install Prerequisites**

After you machine has rebooted, you are now sure you're running the latest Linux kernel. (At the time of writing this document, the Kernel supplied was 3.16.)

### <span id="page-1-6"></span><span id="page-1-5"></span>**Install Legacy pear requirements**

```
pear install Console_Getopt
```
# **Install and Configure Asterisk**

# <span id="page-2-0"></span>**Download Asterisk source files.**

```
cd /usr/src
```
# <span id="page-2-1"></span>**Compile and install DAHDI.**

If you don't have any physical PSTN hardware attached to this machine, you don't need to install DAHDI.(For example, a T1 or E1 card, or a USB device). Most smaller setups will not have DAHDI hardware, and this step can be safely skipped.

```
wget http://downloads.asterisk.org/pub/telephony/dahdi-linux-complete
/dahdi-linux-complete-current.tar.gz
wget http://downloads.asterisk.org/pub/telephony/libpri/libpri-current.tar.
gz
wget http://downloads.asterisk.org/pub/telephony/asterisk/asterisk-13-
current.tar.gz
```

```
cd /usr/src
tar xvfz dahdi-linux-complete-current.tar.gz
rm -f dahdi-linux-complete-current.tar.gz
cd dahdi-linux-complete-*
make all
make install 
make config
cd /usr/src
tar xvfz libpri-current.tar.gz
rm -f libpri-current.tar.gz
cd libpri-*
make
make install
```
## <span id="page-2-2"></span>**Compile and install Asterisk**

```
cd /usr/src
tar xvfz asterisk-13-current.tar.gz
rm -f asterisk-13-current.tar.gz
cd asterisk-*
contrib/scripts/get_mp3_source.sh
contrib/scripts/install_prereq install
./configure --with-pjproject-bundled --with-jansson-bundled
make menuselect
```
You will be prompted at the point to pick which modules to build. Most of them will already be enabled, but if you want to have MP3 support (eg, for Music on Hold), you need to manually turn on 'format\_mp3' on the first page.

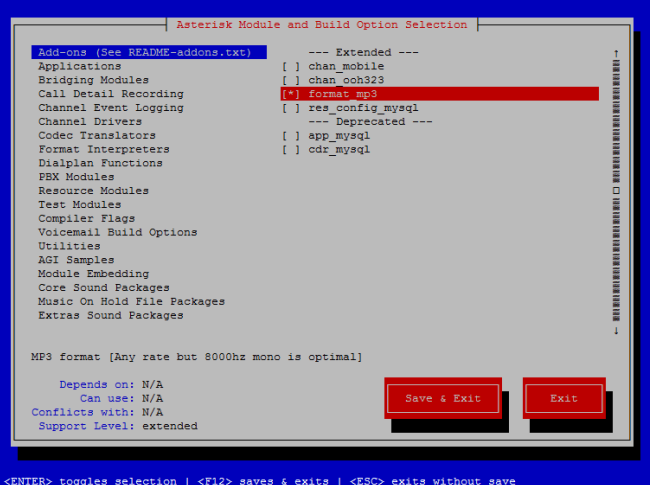

After selecting 'Save & Exit' you can then continue

```
make
make install
make config
ldconfig
update-rc.d -f asterisk remove
```
### <span id="page-3-0"></span>**Install and Configure FreePBX**

<span id="page-3-1"></span>**Create the Asterisk user and set base file permissions.**

```
useradd -m asterisk
chown asterisk. /var/run/asterisk
chown -R asterisk. /etc/asterisk
chown -R asterisk. /var/{lib,log,spool}/asterisk
chown -R asterisk. /usr/lib/asterisk
rm -rf /var/www/html
```
### <span id="page-3-2"></span>**A few small modifications to Apache.**

```
sed -i 's/\(^upload_max_filesize = \).*/\120M/' /etc/php5/apache2/php.ini
cp /etc/apache2/apache2.conf /etc/apache2/apache2.conf_orig
sed -i 's/^\(User\|Group\).*/\1 asterisk/' /etc/apache2/apache2.conf
sed -i 's/AllowOverride None/AllowOverride All/' /etc/apache2/apache2.conf
service apache2 restart
```
## <span id="page-3-3"></span>**Configure ODBC**

Edit /etc/odbcinst.ini and add the following. Note that this command assumes you are installing to a new machine, and that the file is empty. If this is not a freshly installed machine, please manually verify the contents of the file, rather than just copying and pasting the lines below. The 'EOF' does no go in the file, it simply signals to the 'cat' command that you have finished pasting.

```
cat >> /etc/odbcinst.ini << EOF
[MySQL]
Description = ODBC for MySQL
Driver = /usr/lib/x86_64-linux-gnu/odbc/libmyodbc.so
Setup = /usr/lib/x86_64-linux-gnu/odbc/libodbcmyS.so
FileUsage = 1
EOF
```
You may need to verify these paths, if you're not on a x86\_64 machine. You can use the command `find / -name libmyodbc.so` to verify the location

Edit or create /etc/odbc.ini and add the following section. Note that, again, this command assumes you are installing to a new machine, and the file is empty. Please manually verify the contents of the files if this is not the case.

```
cat >> /etc/odbc.ini << EOF
[MySQL-asteriskcdrdb]
Description=MySQL connection to 'asteriskcdrdb' database
driver=MySQL
server=localhost
database=asteriskcdrdb
Port=3306
Socket=/var/run/mysqld/mysqld.sock
option=3
EOF
```
Download and install FreePBX.

```
cd /usr/src
wget http://mirror.freepbx.org/modules/packages/freepbx/freepbx-14.0-
latest.tgz
tar vxfz freepbx-14.0-latest.tgz
rm -f freepbx-14.0-latest.tgz
cd freepbx
touch /etc/asterisk/{modules,ari,statsd}.conf
./start_asterisk start
./install -n
```
### **Restart Apache**

```
a2enmod rewrite
service apache2 restart
```
# <span id="page-4-0"></span>**That's it!**

You can now start using FreePBX. Open up your web browser and connect to the IP address or hostname of your new FreePBX server. You will see the Admin setup page, which is where you set your 'admin' account password, and configure an email address to receive update notifications.

There are (at the time of writing) approximately 50 additional modules that can be installed to enhance the usability of your FreePBX machine you can install these via Module Admin.

We hope you enjoy using FreePBX 14!

# <span id="page-5-0"></span>**Automatic Startup**

Please note you need to set up FreePBX to start asterisk (and it's associated services) on bootup. You can view an example systemd startup [script here](http://wiki.freepbx.org/display/HTGS/Example+systemd+startup+script+for+FreePBX).